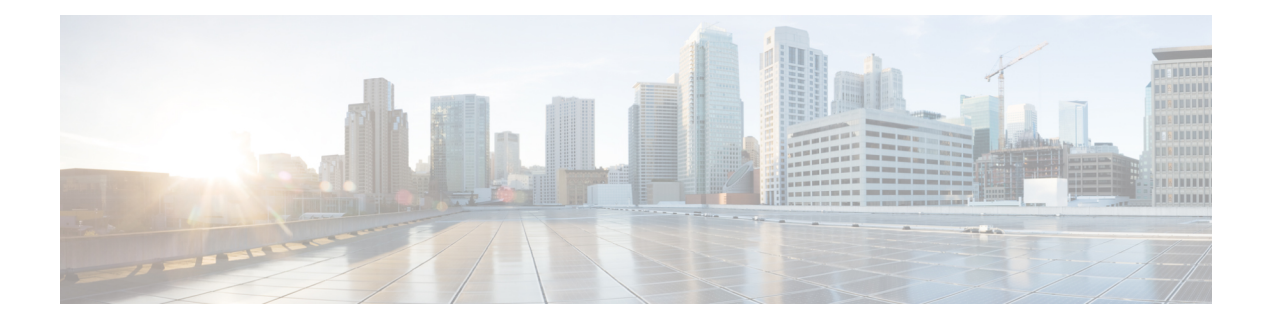

# **EnergyWise Commands**

- clear [energywise,](#page-1-0) page 2
- debug [energywise,](#page-3-0) page 4
- energywise (global [configuration\),](#page-5-0) page 6
- energywise (interface [configuration\),](#page-9-0) page 10
- [energywise](#page-14-0) domain, page 15
- [energywise](#page-17-0) query, page 18
- show [energywise,](#page-22-0) page 23
- [snmp-server](#page-29-0) enable traps energywise, page 30

# <span id="page-1-0"></span>**clear energywise**

To delete the discovered domain member neighbors and IP endpoints from the EnergyWise database, use the **clear energywise** privileged EXEC command.

**clear energywise** {**endpoints** [ **all** | **cached** ] | **neighbors**}

**no clear energywise** {**endpoints** [ **all** | **cached** ] | **neighbors**}

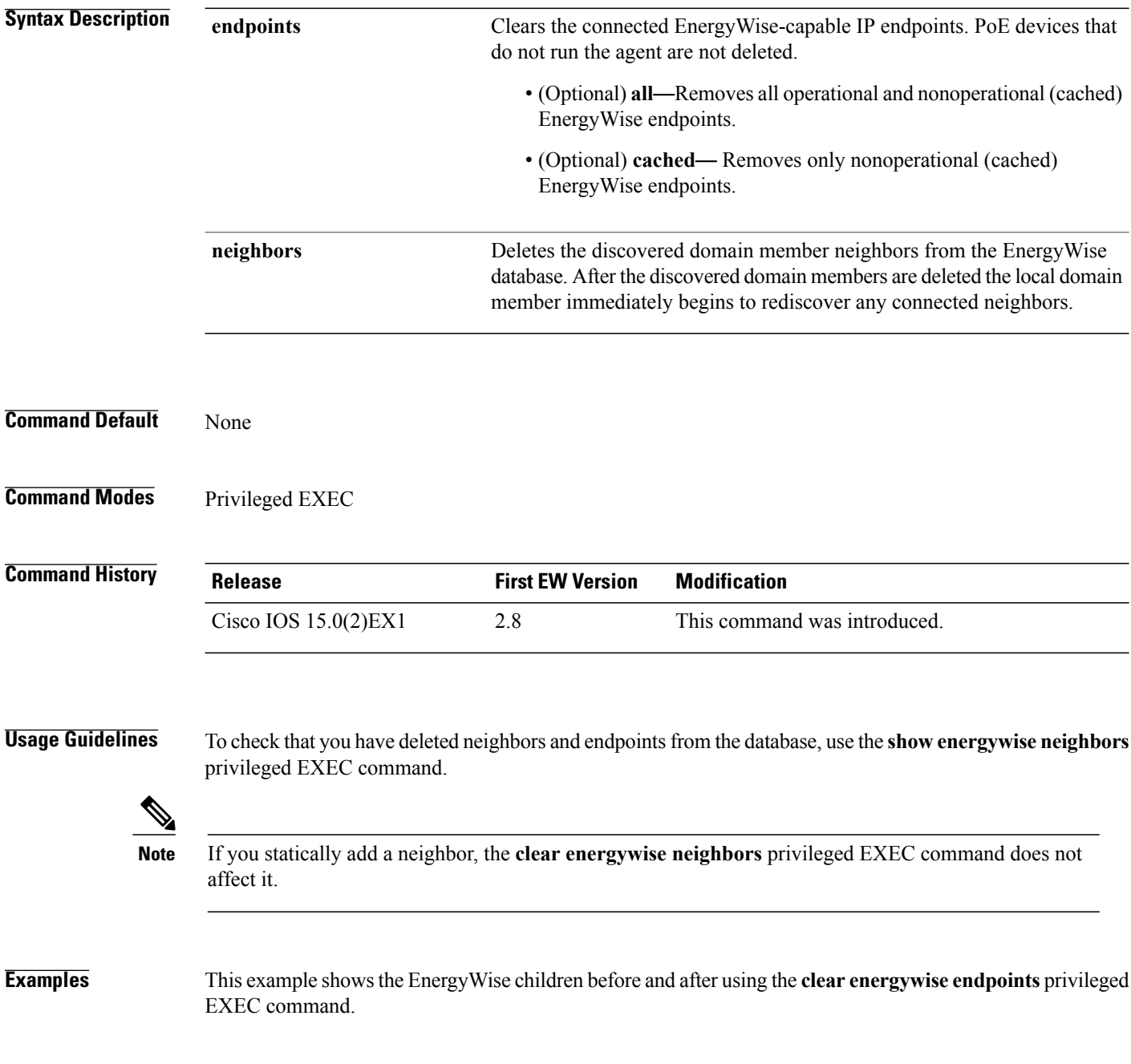

### Before clearing endpoints:

DomainMember# **show energywise children** Module/ Interface Role Name Usage Category Lvl Imp Type --------- ---- ---- ----- -------- --- --- ---- Switch Switch 94.0 (W) consumer 10 100 module Gi0/12 Parent Endpoint 12.0 (W) consumer 10 50 endpoint Gi0/14 IP Phone 7960 SEP000E833CB4E3 1.88 (W) consumer 10 35 PoE Gi0/15 IP Phone 7960 SEP0011920E0A05 1.775 (W) consumer 10 35 PoE

## Clearing endpoints:

DomainMember# **clear energywise endpoints all** Cleared all energywise endpoints

### After clearing endpoints:

DomainMember# **show energywise children** Module/ Interface Role Name Usage Category Lvl Imp Type --------- ---- ---- ----- -------- --- --- ---- Switch Switch 94.0 (W) consumer 10 100 module Gi0/14 IP Phone 7960 SEP000E833CB4E3 1.88 (W) consumer 10 35 PoE Gi0/15 IP Phone 7960 SEP0011920E0A05 1.775 (W) consumer 10 35 PoE

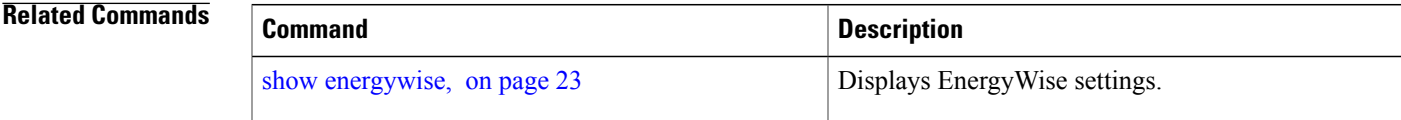

# <span id="page-3-0"></span>**debug energywise**

To debug EnergyWise endpoints and management stations, use the **debug energywise** privileged EXEC command.

**debug energywise**{**debug| discovery| endpoint| ha| management| packet| query| trace| wol**}

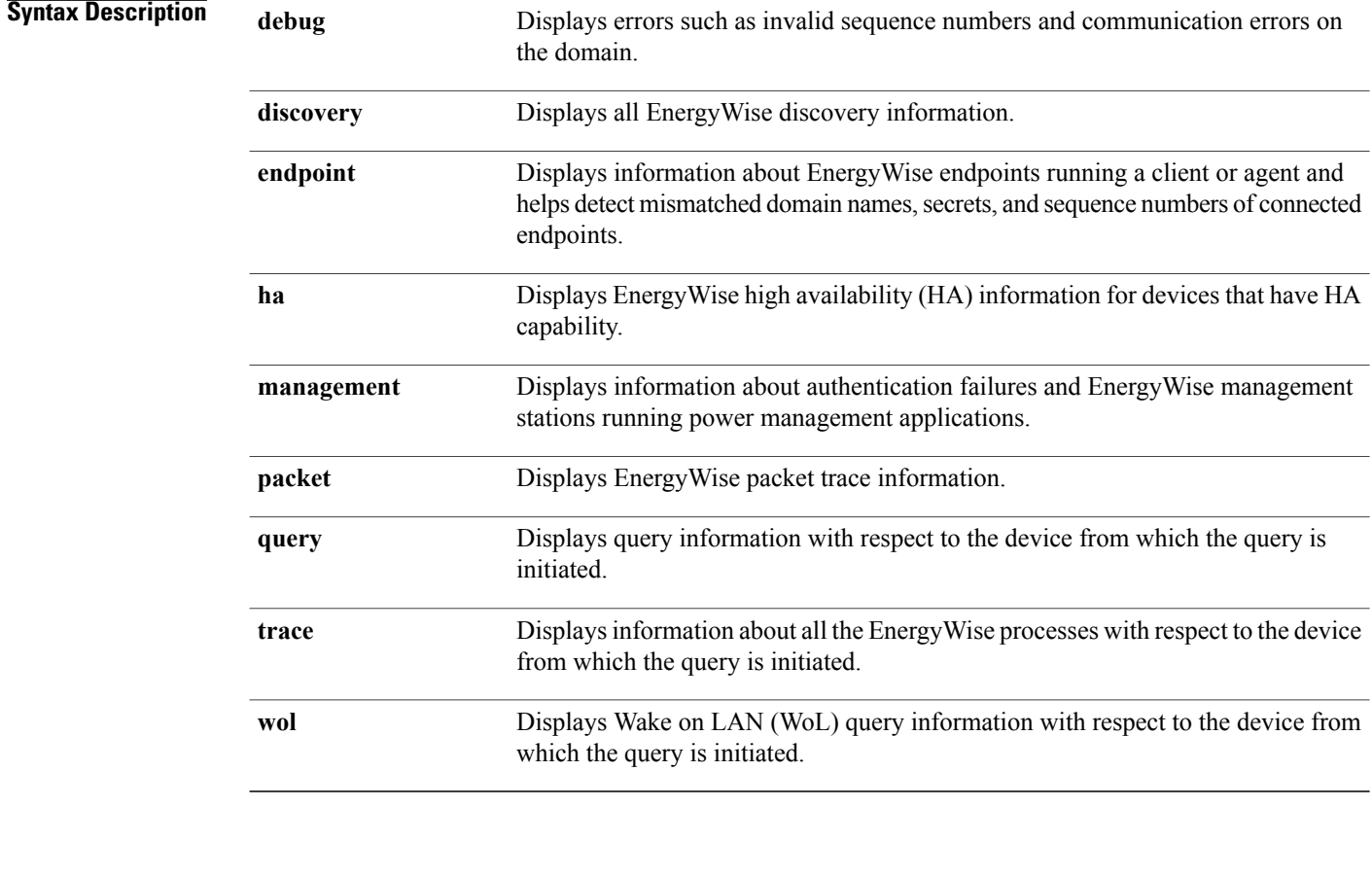

**Command Default** EnergyWise debugging is disabled.

**Command Modes** Privileged EXEC

**Command History Release First EW Version Modification** Cisco IOS 15.0(2)EX1 2.8 This command was introduced.

**Usage Guidelines** Because debugging output is assigned high prioirity in the CPU process, it can render the system unusable. For this reason, use **debug** commands only to troubleshoot specific problems or during trouble shooting sessions with Cisco technical support staff. It is best to use**debug** commands during periods of lower network traffic and fewer users. Debugging during these periods decreasesthe likelihood that increased**debug** command processing overhead will affect system use.

The **undebug energywise** command is the same as the **no debug energywise** command.

When you enable debugging on a stacking-capable switch, it is enabled only on the stack master. To enable debugging on a stack member, use the **session** *switch-number* privileged EXEC command to start a session from the stack master. Enter the **debug** command on the stack member command-line prompt. You can also use the **remote command** *stack-member-number LINE* privileged EXEC command on the stack master to enable debugging on a member switch before you start a session.

**Examples** This example shows how to enable debugging for an EnergyWise query:

DomainMember# **debug energywise query** Query debug debugging is on

DomainMember# **energywise query importance 100 name sw\* set level 1** EnergyWise query, timeout is 6 seconds:

May 19 00:38:28.596: NRGYZ:QUERY:Created query packet, locked CLI (0x77DCB24)! Success rate is (1/1) setting entities

Queried: 1 Responded: 1 Time: 4.27 seconds

DomainMember#

May 19 00:38:38.624: NRGYZ:QUERY:Set CLI boolean, ready to unlock CLI (0x72238AC) May 19 00:38:38.624: NRGYZ:QUERY:Unlocked CLI (0x72238AC)

# <span id="page-5-0"></span>**energywise (global configuration)**

To configure EnergyWise on a domain member or endpoint, use the **energywise** global configuration command. To disable EnergyWise and to remove the EnergyWise configuration, use the **no** form of this command.

**energywise allow query**{**save| set**}

**energywise endpoint security** {**none**| **shared-secret** [**0**|**7**] *password*}

**energywise** {**importance** *importance* |**keywords** *word word* ...| **level** *level*|**name** *name* |**neighbor** {**hostname| ip address**}**udp-port-number** |**role** *role*}

**energywise management security shared-secret** [**0**|**7**] *mgmt-password* [**port** *tcp-port-number*]

**energywise proxy mapping** *map\_name word*

**no energywise**{**allow query**| {**save| set**}**| endpoint| importance| keywords| level| management| name| neighbor| proxy| role**}

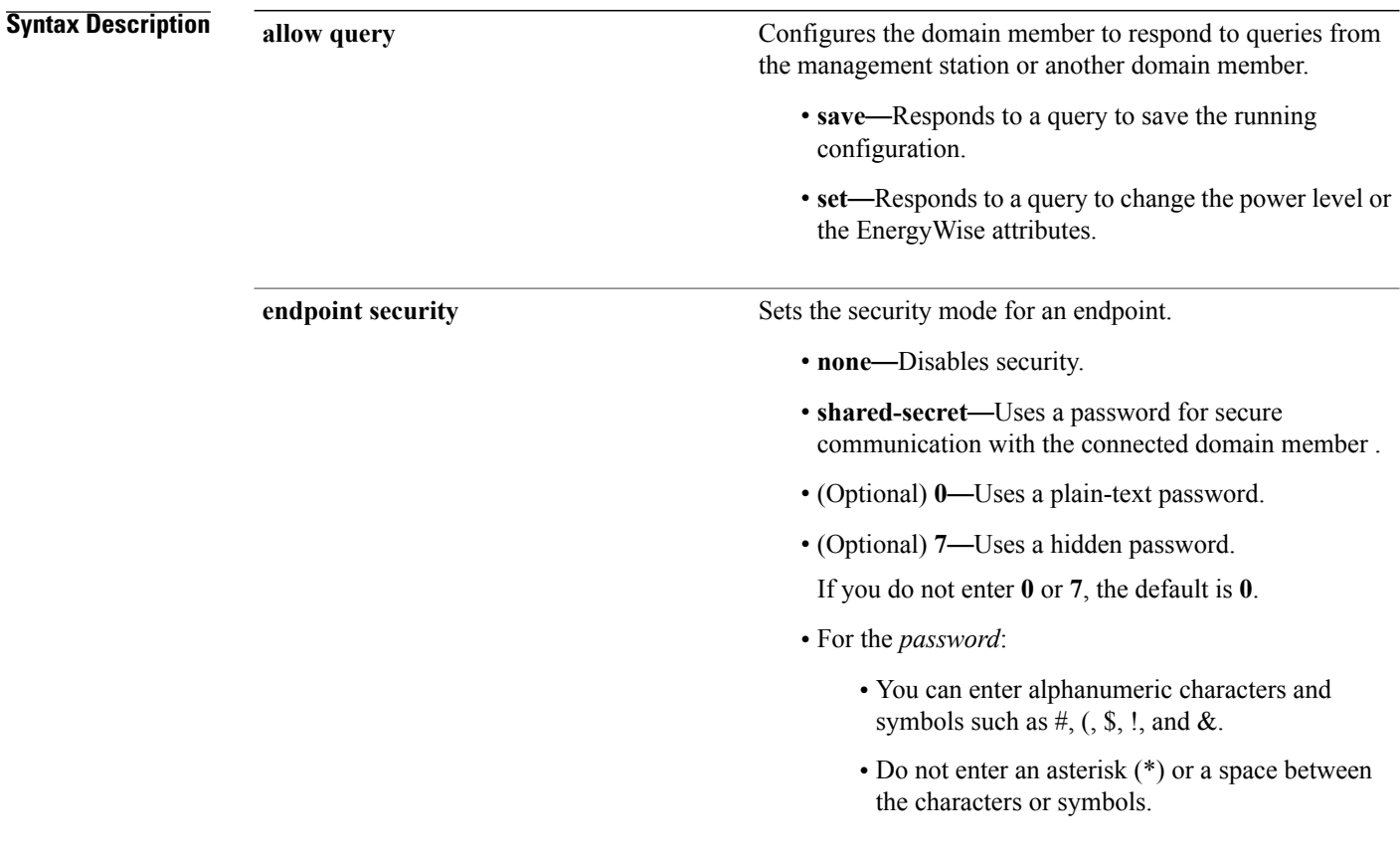

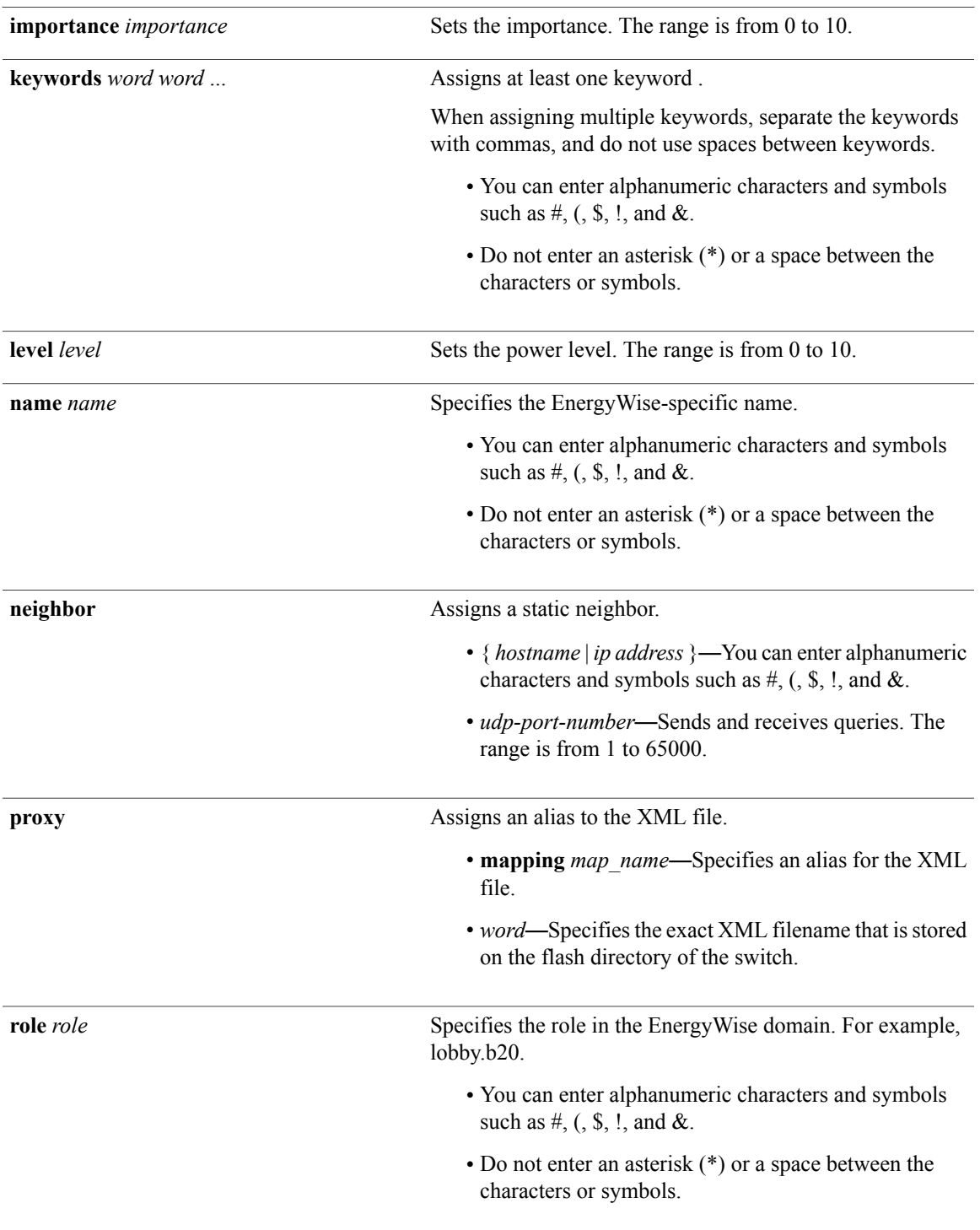

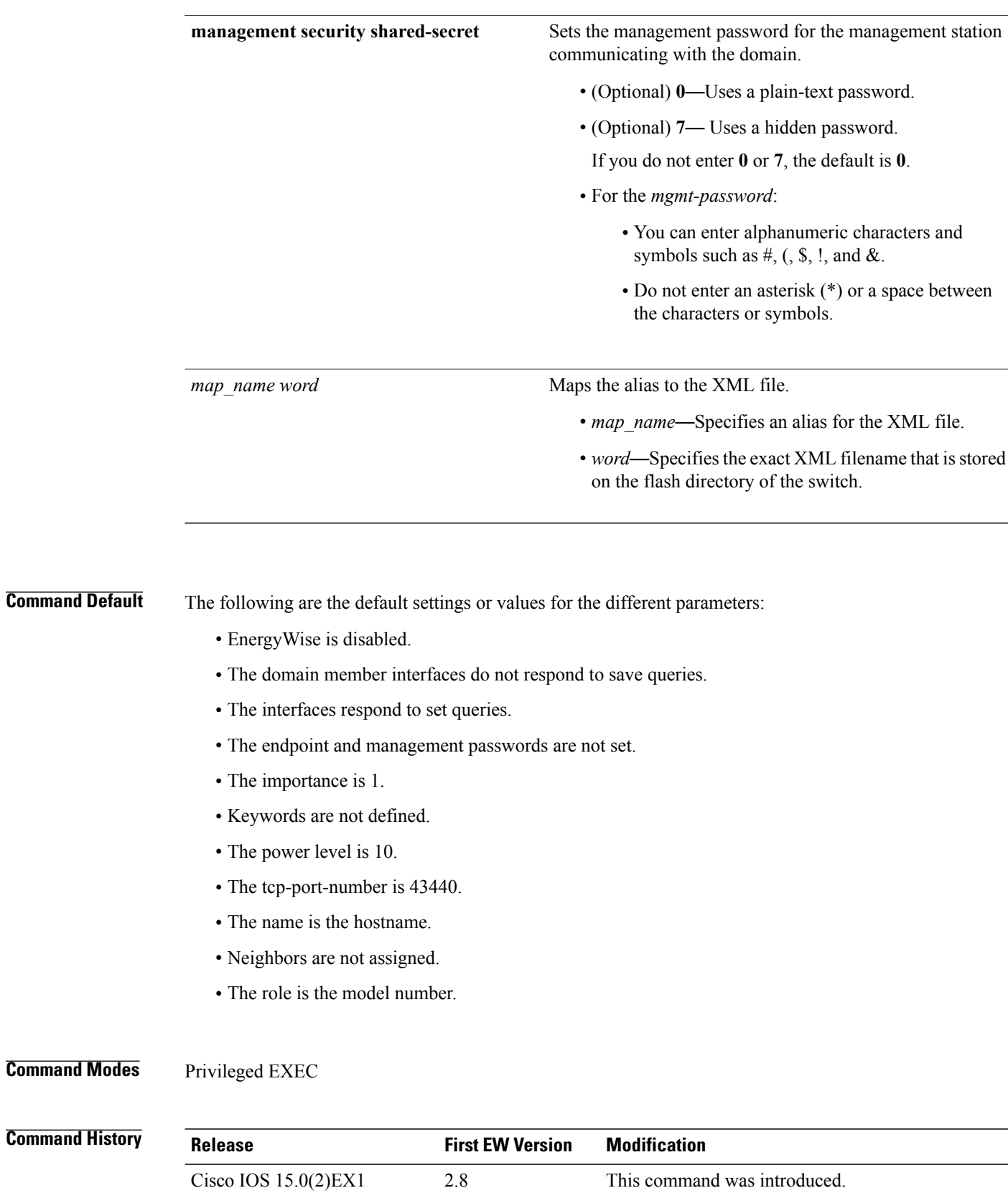

 **Cisco 2960-XR Series Switch Command Reference, Cisco IOS Release 15.0(2)EX1**

## **Usage Guidelines** When you add a domain member to a domain, EnergyWise is enabled on the domain member. When you add a PoE switch to a domain, EnergyWise is enabled on the switch and its PoE ports. When setting a hidden (encrypted) password, enter the **service password-encryption** global configuration command before entering the **energywise management security shared-secret 7** *mgmt-password* [**port** *tcp-port-number*] global configuration command. If you enter the **no energywise level** command, the domain member does not immediately change the power level to the default. The power level changes when the domain member restarts or when you enter the **energywise level** *level* command. When configuring the **energywise proxy mapping** map name word command, ensure that you have installed the same XML file on all the stack members. **Examples** This example shows how to enable EnergyWise, assign an IP phone to a domain, and set the domain and management passwords: DomainMember# **configure terminal** Enter configuration commands, one per line. End with CNTL/Z. DomainMember(config)# **energywise domain cisco security shared-secret cisco protocol udp port 43440 ip 2.2.4.30** DomainMember(config)# **energywise importance 50** DomainMember(config)# **energywise keywords lab1,devlab** DomainMember(config)# **service password-encryption** DomainMember(config)# **energywise management security shared-secret 7 cisco port 60500** DomainMember(config)# **energywise name Device01** DomainMember(config)# **energywise neighbor member-21 43440** DomainMember(config)# **energywise role role.labaccess** DomainMember(config)# **energywise allow query save**

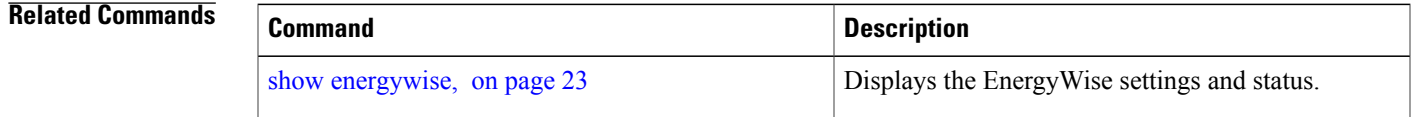

DomainMember(config)# **end**

## <span id="page-9-0"></span>**energywise (interface configuration)**

To configure EnergyWise on the domain member port, use the **energywise** interface configuration command. To disable EnergyWise and to remove the EnergyWise configuration, use the **no** form of this command.

**energywise** [**activitycheck| allow query set**| **importance** *importance* | **keywords** *word word* ...| **level** *level* | [**recurrenceimportance** *importance* | {**at** *minute hour day\_of\_month month day\_of\_week*| **time-range** *time-range-name* }]| **name** *name* | **role** *role* ]

**energywise proxy mapping** *map\_name* **protocol** *protocol* **host** *host* **discovery-interval** *interval* **port** *port*

**energywise proxy protocol** *protocol* **version** *version*

**no energywise** [**activitycheck| allow query set**| **importance** *importance* | **keywords** *word word* ...| **level** *level* | [**recurrenceimportance** *importance* | {**at** *minute hour day\_of\_month month day\_of\_week*| **time-range** *time-range-name* }]| **name** *name* | **role** *role* ]

**no energywise proxy mapping** *map\_name* **protocol** *protocol* **host** *host* **discovery-interval** *interval* **port** *port*

**no energywise proxy protocol** *protocol* **version** *version*

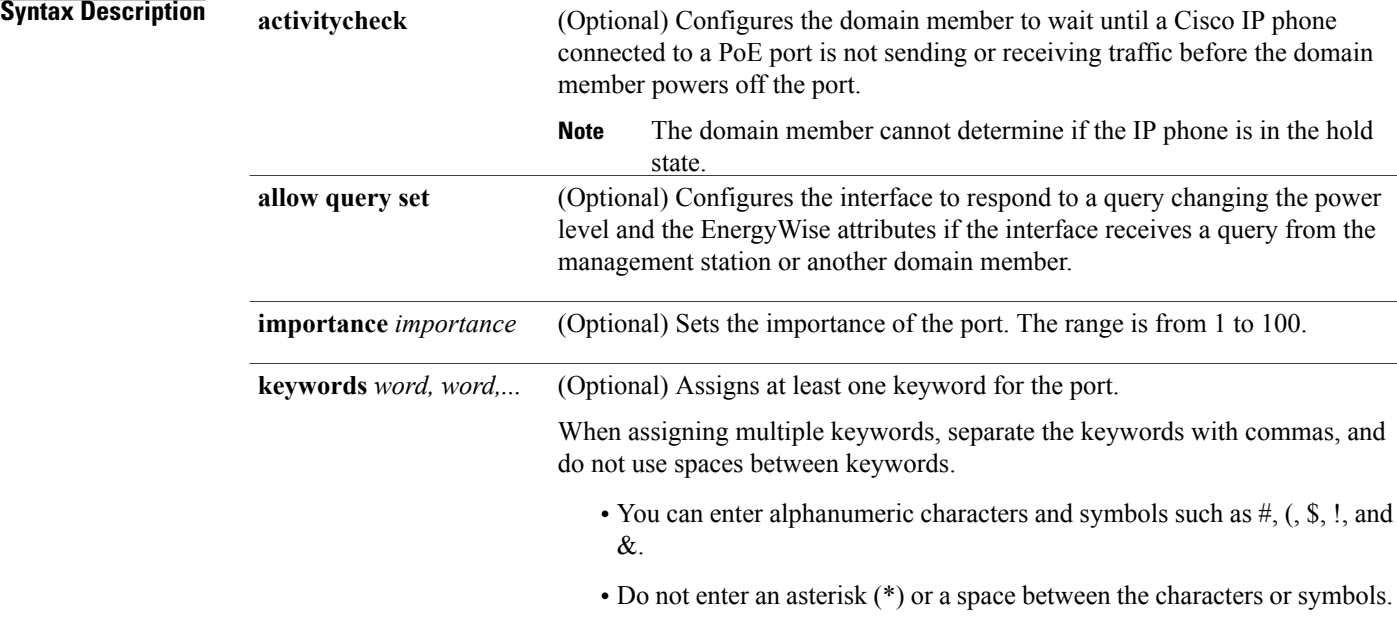

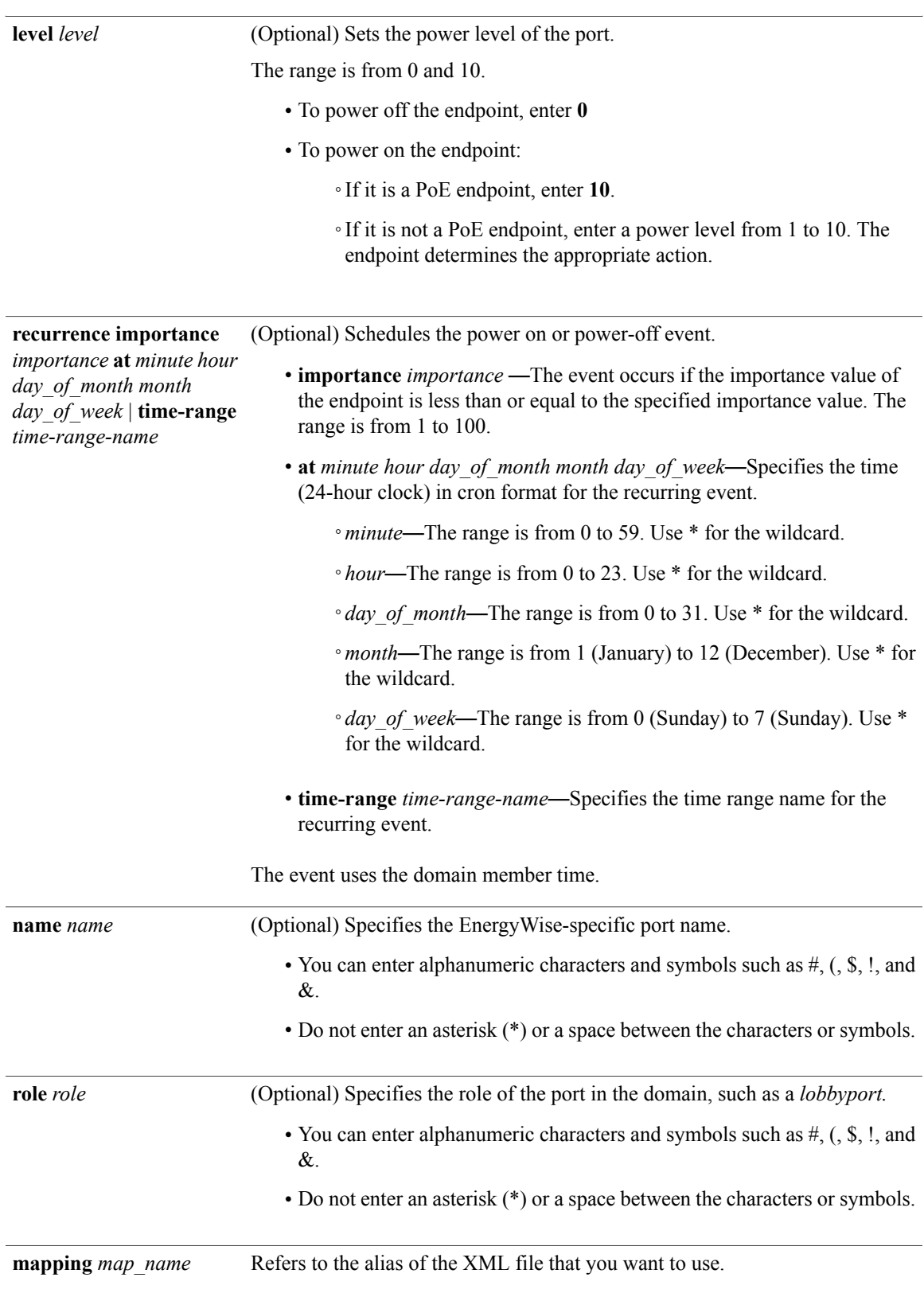

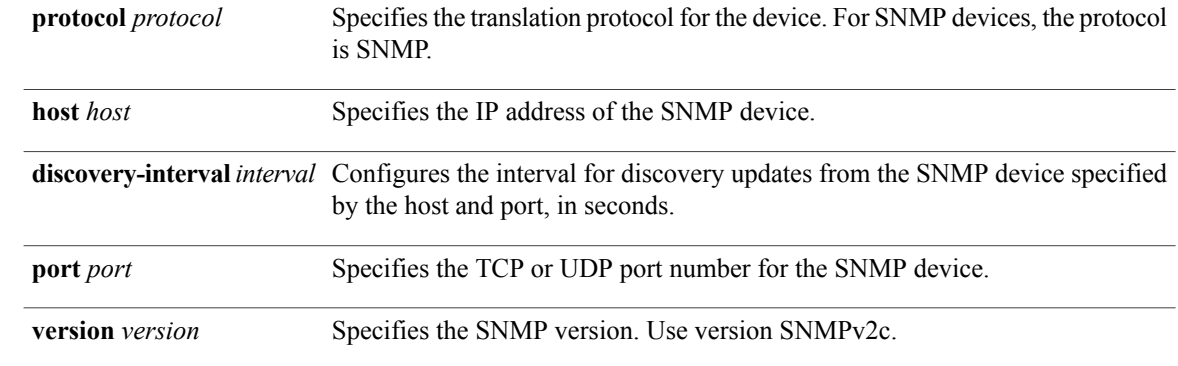

**Command Default** The following are the default settings or values for the different parameters:

- EnergyWise is disabled.
- The domain member waits until a Cisco IP phone connected to a PoE port is not sending or receiving traffic before powering off the port.
- The domain member responds to a query to change the power level and the EnergyWise attributes.
- The importance is 1.
- Keywords are not defined.
- The power level is 10.
- The recurring event is not configured.
- The name is the short version of the port name, for example, Gi1.0.2 for Gigabit Ethernet 1/0/2.
- The role is the model number.
- The discovery interval is 180 seconds.

## **Command Modes** Privileged EXEC

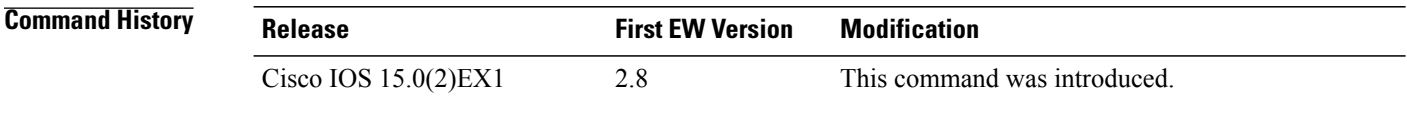

**Usage Guidelines** Before using the **energywise activitycheck** command, see the "Activity Check" section of the EnergyWise configuration guide.

> If you enter the **no energywise level** command, the domain member does not immediately change the power level to the default. The power level changes when the domain member restarts or when you enter the **energywise level** *level* command.

For a recurring event, to configure multiple dates and times using the cron format (*minute hour day\_of\_month month day\_of\_week*)

- Use a comma (,) to specify a list of values without spaces between the values, for example, 1,3,4,7,8.
- Use a dash (-) to specify a range of values, for example, 1-6 (same as 1,2,3,4,5,6).
- Use an asterisk (\*) for a wildcard.
- Use a slash (/) to skip a specific number of values. For example:
	- $\textdegree$ Enter  $\frac{*}{15}$   $\textdegree$   $\textdegree$   $\textdegree$  \*  $\textdegree$  \*  $\textdegree$  for the event to occur every 15 minutes.
	- $\cdot$  Enter 0-59/3  $\cdot$   $\cdot$   $\cdot$   $\cdot$   $\cdot$   $\cdot$  or 0,20,40 for the event to occur every 20 minutes.
	- ◦Enter \*/61 \* \* \* \* for the event to occur every hour.
	- $\textdegree$ Enter \* \*/3 \* \* \* or 0,3,6,9,12,15,18,21 for the event to occur every three hours.

For information about specifying the *day\_of\_month* and the *day\_of\_week* in the **energywise level** *level* **recurrence importance** *importance* **at** *minute hour day\_of\_month month day\_of\_week* command, see the "Configuring Recurrences" section of the EnergyWise configuration guide.

When you enter the **time-range** *time-range-name* global configuration command, you can configure the following commands in the time range configuration mode:

- **absolute**—Sets a specific time and day for a recurring event. Cisco EnergyWise uses only the start time for this condition. Any configured end times are ignored.
- **periodic**—Sets a weekly time and day for a recurring event. You must enter a start and end time for this condition.

Before you configure the **energywise proxy** interface configuration commands, you have to configure the **energywise proxy mapping** *map\_name word* global configuration command.

The community string you configure for an SNMP proxy should match the community string that is configured on the SNMP device. Check with your system administrator about the SNMP device community string.

**Examples** This example shows how to enable and configure EnergyWise on a port and how to configure a recurring event, where the PCs on the first floor of a building automatically power on at 06:00 a.m. and power off at 09:00 p.m everyday.

> In the example, the interface ID is in this format: *typeslot-or-module-number/port-number*, for example, gigabitethernet 0/5. To specify an interface, see your device software documentation.

```
DomainMember# configure terminal
Enter configuration commands, one per line. End with CNTL/Z.
DomainMember(config)# service password-encryption
DomainMember(config)# energywise domain cisco security shared-secret cisco protocol udp
port 43440 ip 2.2.4.30
```

```
DomainMember(config)# time-range onfirstfloor
DomainMember(config-time-range)# absolute start 0:00 1 August 2009
DomainMember(config-time-range)# periodic daily 06:00 to 21:00
DomainMember(config)# time-range offfirstfloor
DomainMember(config-time-range)# absolute start 0:00 1 August 2009
DomainMember(config-time-range)# periodic daily 00:00 to 05:55
DomainMember(config-time-range)# periodic daily 21:01 to 23:59
```
DomainMember(config-time-range)# **exit**

```
DomainMember(config)# interface gigabitethernet0/3
DomainMember(config-if)# energywise level 10 recurrence importance 70 time-range onfirstfloor
DomainMember(config-if)# energywise level 0 recurrence importance 70 time offfirstfloor
DomainMember(config-if)# energywise name floor.1
DomainMember(config-if)# energywise role pc-mgr
DomainMember(config-if)# end
```
### **Related Commands**

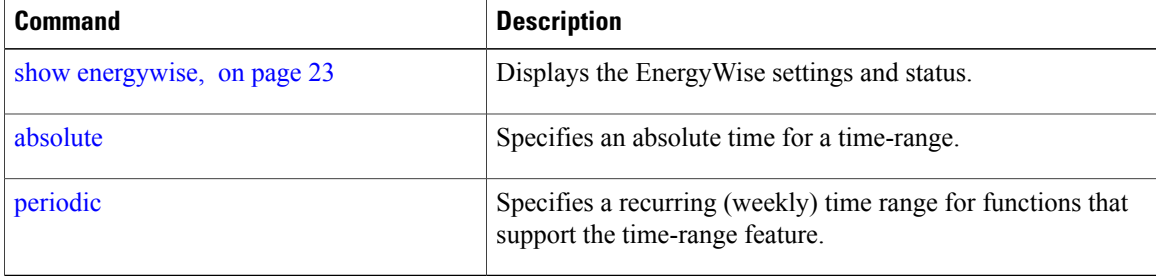

# <span id="page-14-0"></span>**energywise domain**

To enable Cisco EnergyWise on a network device or endpoint, assign it to a domain, set the domain security mode, and set the domain password, use the **energywise domain** global configuration command. To disable EnergyWise and to remove the EnergyWise configuration, use the **no** form of this command.

**energywise domain** *domain-name* **security** {**ntp-shared-secret| shared-secret**} [**0| 7**] *domain-password* [**protocol udp port** *udp-port-number* | [**interface** *interface-id*| **ip** *ip-address*]]

### **no energywise domain**

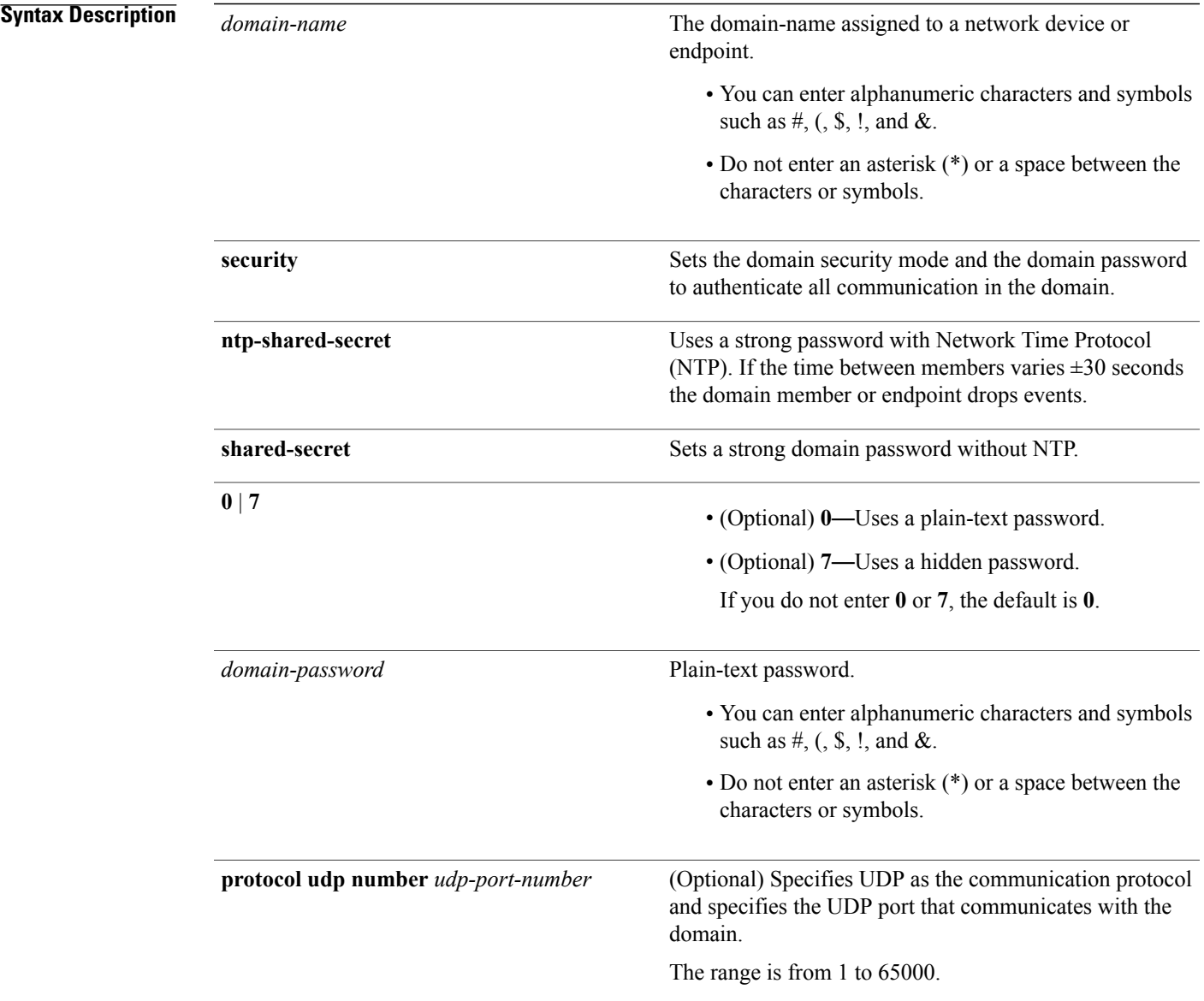

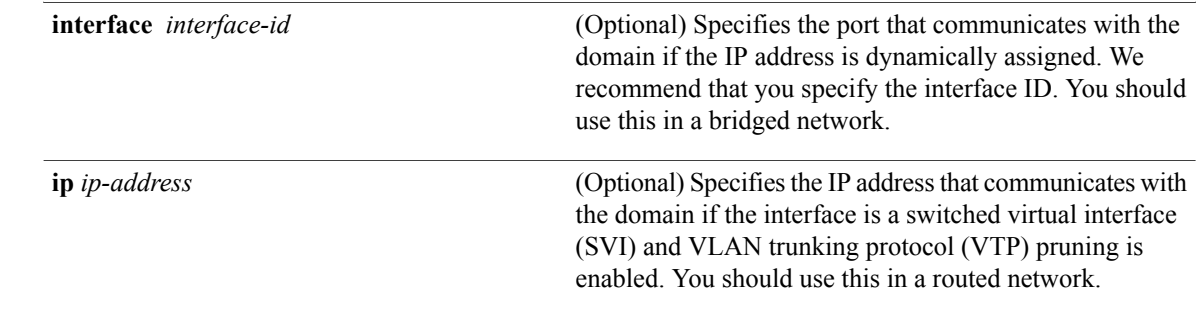

**Command Default** EnergyWise is disabled, and the network device or endpoint is not assigned to a domain.

The domain password is not set. The *udp-port-number* is 43440.

**Command Modes** Global configuration

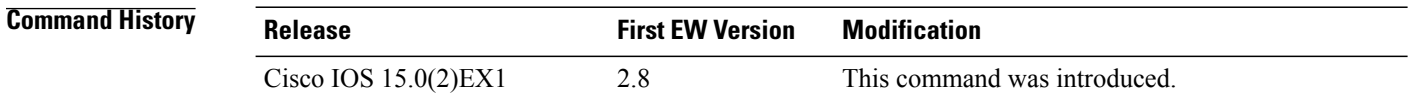

**Usage Guidelines** To check that you have deleted neighbors and endpoints from the database, use the **show energywise neighbors** privileged EXEC command.

**Note**

If you statically add a neighbor, the **clear energywise neighbors** privileged EXEC command does not affect it.

If you enter the **energywise domain** *domain-name* **security** {**ntp-shared-secret** | **shared-secret**} [**0** | **7**] *domain-password* command, the domain member selects the first available port for communicating with the management station.

When setting a hidden (encrypted) password, enter the **service password-encryption** global configuration command before entering the **energywise management security shared-secret 7** *mgmt-password* [**port** *tcp-port-number*] global configuration command.

When configuring a domain, ensure that you set the same security mode (either **ntp-shared-secret** or **shared-secret**) for all the domain members.

When using **ntp-shared-secret** in a domain, ensure that the domain members are running NTP to synchronize their clocks. If NTP is not used or the clocks are not synchronized, some domain members may not be discovered.

**Examples** This example shows how to enable EnergyWise, set the *domain-name* and *domain-password*, and specify the IP address:

> DomainMember# **configure terminal** Enter configuration commands, one per line. End with CNTL/Z. DomainMember(config)# **service password-encryption** DomainMember(config)# **energywise domain cisco security shared-secret cisco protocol udp port 43440 ip 2.2.4.30**

## **Related Commands**

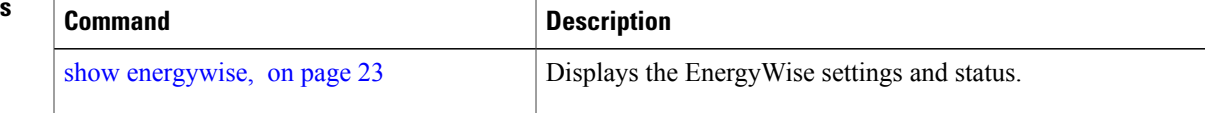

# <span id="page-17-0"></span>**energywise query**

To display power information and to set the power level of domain members, use the **energywise query** privileged EXEC command.

**energywise query analyze domain** *domain-name*

**energywisequery importance** *importance***keywords** *word, word,...*|**name** *name* **collect** {**delta|usage**} [**all** | **timeout** *timeout* ] | **consumer** [ **timeout** *timeout* ] | **meter**[ **timeout** *timeout* ] | **producer**[ **timeout** *timeout* ] | **timeout** *timeout*

**energywisequery importance** *importance***keywords** *word, word,...*|**name** *name* **set level** *level* [**all** | **timeout** *timeout* ] | **consumer** [ **timeout** *timeout* ] | **meter**[ **timeout** *timeout* ] | **producer**[ **timeout** *timeout* ] | **timeout** *timeout*

**energywise query importance** *importance* **keywords** *word, word,...*| **name** *name* **sum** {**delta| usage**} [**all** | **timeout** *timeout* ] | **consumer** [ **timeout** *timeout* ] | **meter**[ **timeout** *timeout* ] | **producer**[ **timeout** *timeout* ] | **timeout** *timeout*

**energywise query importance** *importance* **keywords** *word, word,...*| **name** *name* **wol mac** *mac-address* [**all** | **timeout** *timeout* ] | **consumer** [ **timeout** *timeout* ] | **meter**[ **timeout** *timeout* ] | **producer**[ **timeout** *timeout* ] | **timeout** *timeout*

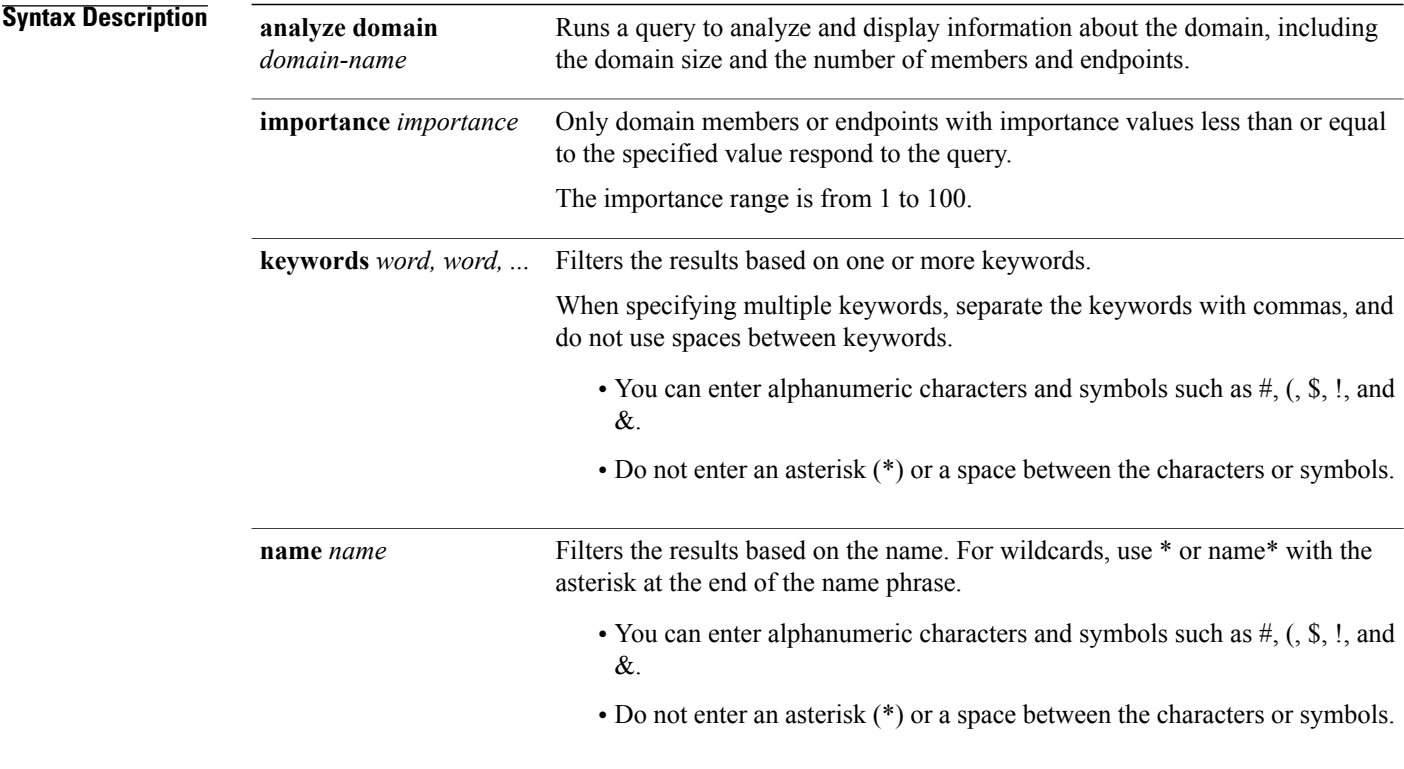

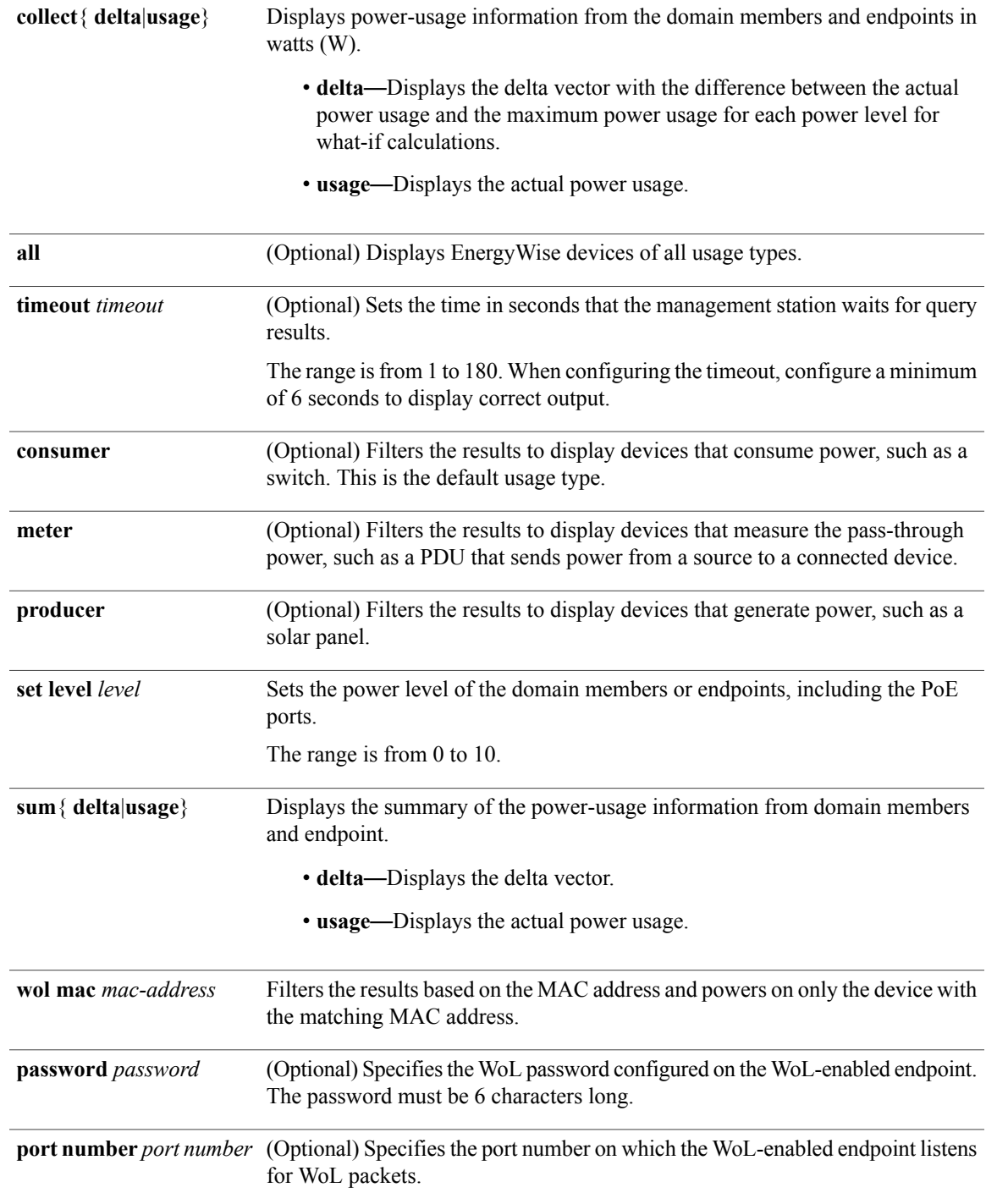

**Command Default** The timeout value is 6 seconds.

The port-number is 7.

The usage type is consumer.

## **Command Modes** Privileged EXEC

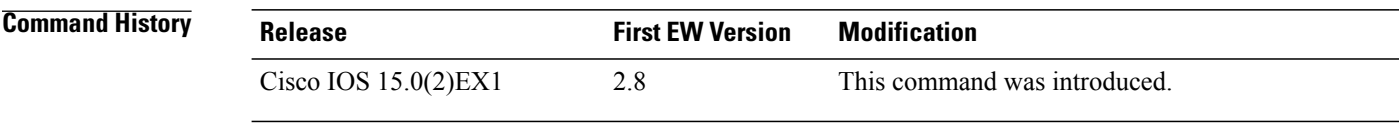

**Usage Guidelines** Use this query with care. It affects the domain member on which you enter the command and other domain members and endpoints that match the query criteria.

> If the timeout value in the **energywise query importance** privileged EXEC command is too short, the management station does not receive query results when the domain members and endpoints respond to the query. For example, if you want to power off a specific phone but the *timeout* value in the **energywise query importance** command is too short, the phone is not powered off. When configuring the timeout, configure a minimum of 6 seconds to display correct output.

Do not run a query with **keywords \***. No results are generated.

When sending a WoL magic packet, if you do not know where the device is located, use the **energywise query importance 100 name \* wol mac mac-address** command to send the packet to all domain members.

**Examples** These examples show how to filter with the name:

```
DomainMember# energywise query importance 50 name phone* collect usage
EnergyWise query, timeout is 6 seconds:
Host Name Usage Level Imp
---- ---- ----- ----- ---
2.2.2.21 phone 0.0 (W) 10 1
2.2.2.21 phone 15.4 (W) 10 1
2.2.2.21 phoneA 0.0 (W) 10 1
2.2.2.22 phone 0.0 (W) 10 1
2.2.2.21 phoneB 0.0 (W) 10 1
2.2.2.22 phoneC 15.4 (W) 10 1
2.2.2.21 phone 0.0 (W) 10 1
2.2.2.23 phoneD 15.4 (W) 10 1
2.2.2.21 phone 0.0 (W) 10 1
Queried: 9 Responded: 9 Time: 0.26 seconds
DomainMember# energywise query importance 80 name * sum usage
EnergyWise query, timeout is 6 seconds:
Total Usage
-----------
346.3 (W)
Queried: 147 Responded: 147 Time: 0.121 seconds
DomainMember# energywise query importance 90 name lobby* collect usage
EnergyWise query, timeout is 6 seconds:
Host Name Usage Level Imp
     ---- ---- ----- ----- ---
2.2.4.30 lobbyInterface.17 10.0 (W) 10 1
2.2.6.20 lobbypc.17 200.0 (W) 8 90
Queried: 2 Responded: 2 Time: 0.7 seconds
DomainMember# energywise query importance 900 name Fa1.0.4* sum usage
EnergyWise query, timeout is 6 seconds:
Total Usage
-----------
```

```
129.0 (W)
```
Queried: 10 Responded: 10 Time: 0.6 seconds

This example shows the summary of the delta values and the potential power change in the domain:

```
DomainMember# energywise query importance 90 name * collect delta
EnergyWise query, timeout is 6 seconds:
Level Label Delta Power (W)
----- ----- -----------
0 Shut -12.9
1 Hibernate +723.8
2 Sleep +723.8
3 Standby +723.8
4 Ready +723.8
5 Low +723.8
6 Frugal +723.8
7 Medium +723.8
8 Reduced +723.8
9 High +723.8
10 Full +723.8
Queried: 48 Responded: 48 Time: 0.15 seconds
```
These examples show how to change the power level of all the domain members and endpoints.

```
DomainMember# energywise query importance 90 name * set level 0
EnergyWise query, timeout is 6 seconds:
!!!!!!!!!!!!!!!!!!!!!!!!!!!!!!!!!!!!!!!!!!!!!!!!!!!!!!!!!!!!!!!!!!!!!!!!!!!!!!!!!!!!!!!!!!
Success rate is (48/48) setting entities
Queried: 48 Responded: 48 Time: 0.996 seconds
```

```
DomainMember# energywise query importance 90 name * set level 10
EnergyWise query, timeout is 6 seconds:
!!!!!!!!!!!!!!!!!!!!!!!!!!!!!!!!!!!!!!!!!!!!!!!!!!!!!!!!!!!!!!!!!!!!!!!!!!!!!!!!!!!!!!!!!!
Success rate is (48/48) setting entities
Queried: 48 Responded: 48 Time: 0.996 seconds
```
These examples show how to filter results with keywords.

```
DomainMember(config)# interface gigabitethernet0/2
DomainMember(config-if)# energywise keywords lobby,sattelite
DomainMember(config-if)# energywise keywords public
DomainMember(config-if)# end
```

```
DomainMember# show running-config interface gigabitethernet0/2
interface GigabitEthernet0/2
energywise level 0 recurrence importance 90 at 0 8 * * *
energywise level 10 recurrence importance 90 at 0 20 * * *energywise importance 50
energywise role role.lobbyaccess
energywise keywords lobby, sattelite, public
energywise name lobbyInterface.2
DomainMember# end
```
DomainMember# **energywise query importance 90 keyword lobby collect usage** EnergyWise query, timeout is 6 seconds: Host Name Usage Level Imp ---- ---- ----- ----- --- 2.2.4.30 lobbyInterface.17 15.4 (W) 10 1 2.2.5.30 pc.1 200.0 (W) 8 85 2.2.6.30 pc.2 200.0 (W) 8 85 Queried: 3 Responded: 3 Time: 1.1 seconds DomainMember# energywise query importance 90 keyword lobby sum usage EnergyWise query, timeout is 6 seconds: Total Usage ----------- 415.4 (W)

Queried: 3 Responded: 3 Time: 0.11 seconds

This example shows how to send a directed WoL magic packet:

DomainMember# **energywise query importance 100 keyword PC wol mac 0123.4567.89ab** EnergyWise query, timeout is 6 seconds: Success rate is (1/1) setting entities

Queried: 1 Responded: 1 Time: 4.31 seconds

# <span id="page-22-0"></span>**show energywise**

To display the EnergyWise settings, the status of the domain member, and the status of the domain member port with a connected endpoint, use the **show energywise** privileged EXEC command.

**show energywise** [ **categories** |**children**[**provisioned**] |**domain**|**events** |**level** [**children**| **current** [**children**] | **delta** [**children**]] |**neighbors** | **proxies** |**recurrences** |**statistics** |**usage** [**children**] |**version** ]

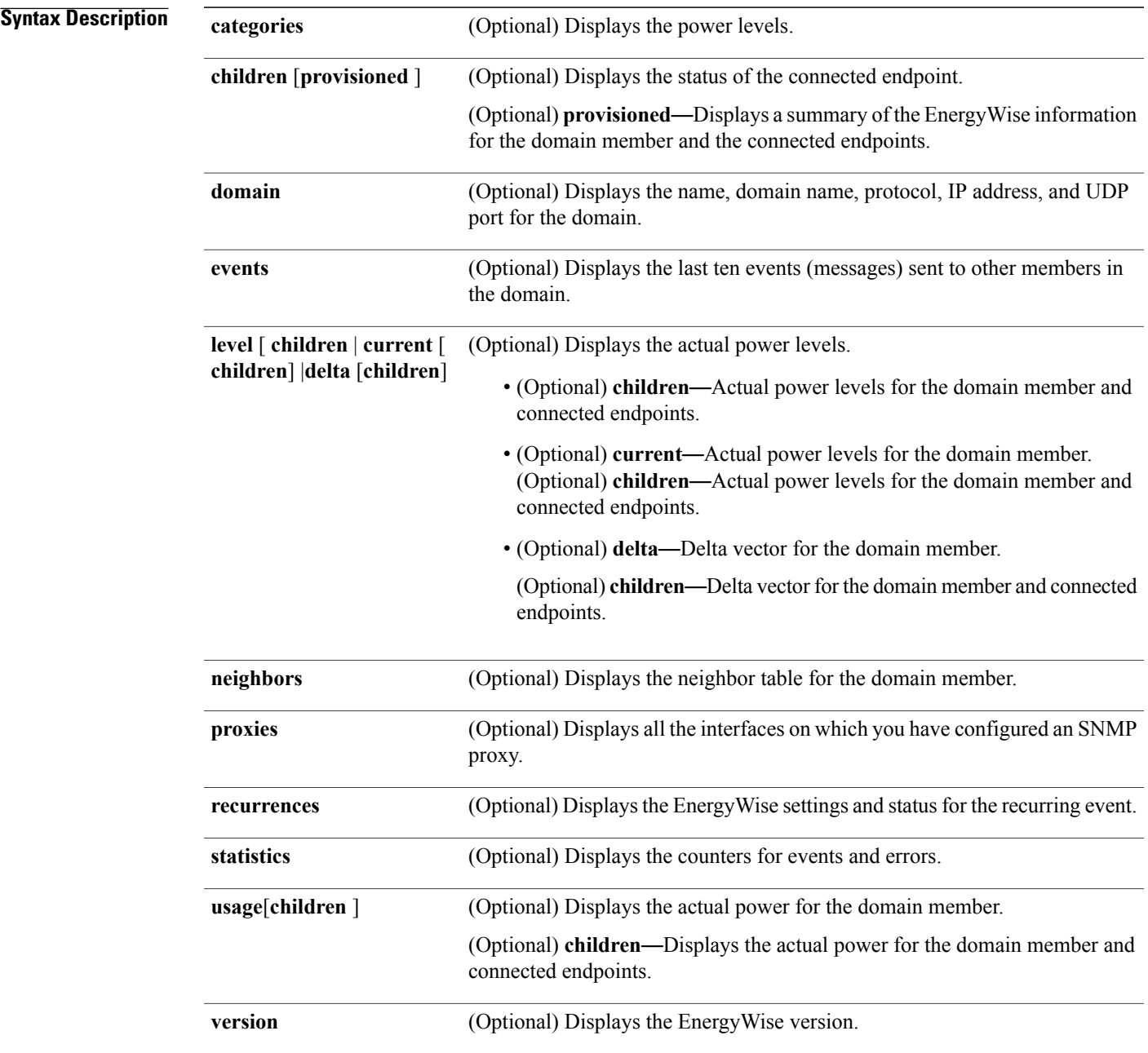

## **Command Modes** Privileged EXEC

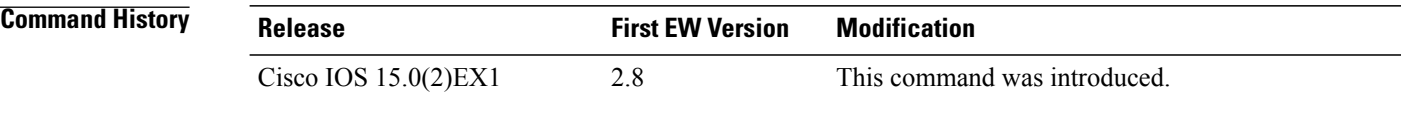

**Usage Guidelines** To check that you have deleted neighbors and endpoints from the database, use the **show energywise neighbors** privileged EXEC command.

**Note**

If you statically add a neighbor, the **clear energywise neighbors** privileged EXEC command does not affect it.

**Examples** This example shows the output that is generated when you enter the **show energywise events** privileged EXEC command:

```
DomainMember# show energywise
Module/Interface Role Name Usage Category Lvl Imp Type
--------- ---- ---- ----- -------- --- --- ----
WS-C3560G-48PS NRGYZ-TB-09 130.0 (W) consumer 10 1 module
```
### **Table 1: show energywise Field Descriptions**

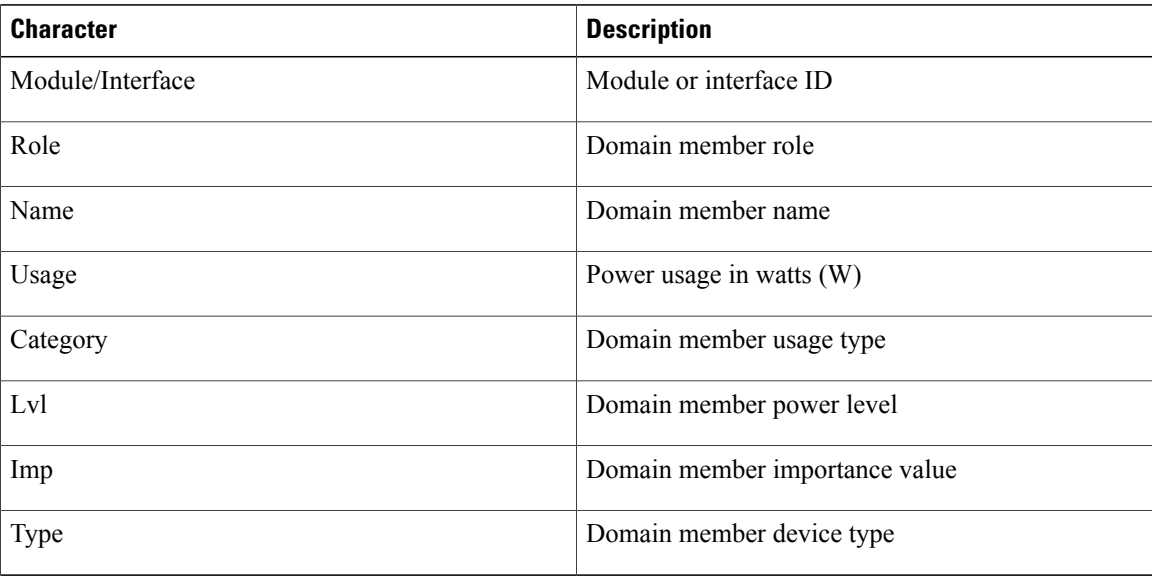

This example shows the output that is generated when you enter the **show energywise events** privileged EXEC command:

```
DomainMember# show energywise children
Module/Interface Role Name Usage Category Lvl Imp Type
--------- ---- ---- ----- -------- --- --- ----
WS-C3560G-48PS NRGYZ-TB-11 130.0 (W) consumer 10 1 parent
Gi0/1 Endpoint saturn-lnx1 100.0 (W) consumer 10 1 endpoint
Gi0/5 IP Phone 7960 SEP0003E3864795 6.3 (W) consumer 10 1 PoE
Gi0/11 IP Phone 7970 SEP00192FB9CAA5 6.3 (W) consumer 10 1 PoE
Gi0/12 Xerox WorkCentre Printer_Floor1_Lobby 300.0 (W) consumer 10 1 proxy
Subtotals: (Consumer: 542.6 (W), Meter: 0.0 (W), Producer: 0.0 (W))
Total: 542.6 (W), Count: 5
DomainMember# show energywise children provisioned
Module/Interface Role Name Usage Category Lvl Imp Type
--------- ---- ---- ----- -------- --- --- ----
WS-C3560G-48PS NRGYZ-TB-09 130.0 (W) consumer 10 1 module
Gi0/1 interface Gi0.1 0.0 (W) consumer 10 1 PoE
Gi0/2 interface Gi0.2 0.0 (W) consumer 10 1 PoE
Gi0/3 interface Gi0.3 0.0 (W) consumer 10 1 PoE
Gi0/4 interface Gi0.4 0.0 (W) consumer 10 1 PoE
Gi0/5 interface Gi0.5 0.0 (W) consumer 10 1 PoE
```

```
Gi0/6 interface Gi0.6 0.0 (W) consumer 10 1 PoE
Gi0/7 interface Gi0.7 0.0 (W) consumer 10 1 PoE
Gi0/8 interface Gi0.8 0.0 (W) consumer 10 1 PoE
Gi0/9 interface Gi0.9 0.0 (W) consumer 10 1 PoE
<output truncated>
```
Total Displayed: 48 Usage: 145.3

This example shows the output that is generated when you enter the **show energywise domain** privileged EXEC command:

```
DomainMember# show energywise domain
Name : Manager-1
Domain : cisco
Protocol : udp
IP : 2.2.2.21
Port : 43440
```
**Table 2: show energywise domain Field Descriptions**

| <b>Character</b> | <b>Description</b>                     |
|------------------|----------------------------------------|
| Name             | Domain member name                     |
| Domain           | Domain name                            |
| Protocol         | Communication protocol                 |
| IP               | IP address                             |
| Port             | Port that communicates with the domain |

```
DomainMember# show energywise events
--------------------------------------------
Sequence: 343550446 Priority: 100 References: 0:1 Errors:
Class: PN_CLASS_DISCOVERY
Action: PN_ACTION_CPQR_POWERNET_DISCOVERY_DISCOVERY_UPDATE
Reply To: \overline{2.2.2.10}:434\overline{40}--------------------------------------------
Sequence: 345394888 Priority: 100 References: 0:1 Errors:
Class: PN_CLASS_DISCOVERY
```

```
Action: PN_ACTION_CPQR_POWERNET_DISCOVERY_DISCOVERY_UPDATE
Reply To: \overline{2.2.2.10}:434\overline{40}--------------------------------------------
Sequence: 343550449 Priority: 100 References: 0:1 Errors:
Class: PN_CLASS_DISCOVERY
Action: PN_ACTION_CPQR_POWERNET_DISCOVERY_DISCOVERY_UPDATE
Reply To: \overline{2.2.2.10}:434\overline{40}--------------------------------------------
Sequence: 345394889 Priority: 100 References: 0:1 Errors:
Class: PN_CLASS_DISCOVERY
Action: PN_ACTION_CPQR_POWERNET_DISCOVERY_DISCOVERY_UPDATE
Reply To: \overline{2.2.2.10}: 43440
--------------------------------------------
Sequence: 343550450 Priority: 100 References: 0:1 Errors:
Class: PN_CLASS_DISCOVERY
Action: PN_ACTION_CPQR_POWERNET_DISCOVERY_DISCOVERY_UPDATE
\leqoutput truncated\geq
```
**Table 3: show energywise events Field Descriptions**

| <b>Character</b> | <b>Description</b>                    |
|------------------|---------------------------------------|
| Sequence         | Energy Wise event sequence number     |
| Class            | EnergyWise event class                |
| Action           | Energy Wise event action              |
| Reply to         | IP address where the event originated |

This example shows the output that is generated when you enter the **show energywise level** privileged EXEC commands:

```
DomainMember# show energywise level
Levels (Watts)
Interface Name 0 1 2 3 4 5 6 7 8 9 10
--------- ---- --------------------------------------------------------------------------
NRGYZ-TB-09 0.0 390.0 390.0 390.0 390.0 390.0 390.0 390.0 390.0 390.0 390.0
Gi0/27 SEP001201D75BB9 0.0 15.4 15.4 15.4 15.4 15.4 15.4 15.4 15.4 15.4 15.4
Gi0/41 ap 0.0 15.4 15.4 15.4 15.4 15.4 15.4 15.4 15.4 15.4 15.4
DomainMember# show energywise level children
Levels (Watts)
Interface Name 0 1 2 3 4 5 6 7 8 9 10
                                          --------- ---- ------------------------------------------------------------------------
NRGYZ-TB-09 0.0 390.0 390.0 390.0 390.0 390.0 390.0 390.0 390.0 390.0 90.0
Gi0/1 Gi0.1 0.0 15.4 15.4 15.4 15.4 15.4 15.4 15.4 15.4 15.4 15.4
Gi0/2 Gi0.2 0.0 15.4 15.4 15.4 15.4 15.4 15.4 15.4 15.4 15.4 15.4
Gi0/3 Gi0.3 0.0 15.4 15.4 15.4 15.4 15.4 15.4 15.4 15.4 15.4 15.4
Gi0/4 Gi0.4 0.0 15.4 15.4 15.4 15.4 15.4 15.4 15.4 15.4 15.4 15.4
Gi0/5 Gi0.5 0.0 15.4 15.4 15.4 15.4 15.4 15.4 15.4 15.4 15.4 15.4
Gi0/6 Gi0.6 0.0 15.4 15.4 15.4 15.4 15.4 15.4 15.4 15.4 15.4 15.4
Gi0/7 Gi0.7 0.0 15.4 15.4 15.4 15.4 15.4 15.4 15.4 15.4 15.4 15.4
Gi0/8 Gi0.8 0.0 15.4 15.4 15.4 15.4 15.4 15.4 15.4 15.4 15.4 15.4
<output truncated>
DomainMember# show energywise level current
Interface Name Level Value
--------- ---- ----- -----
NRGYZ-TB-09 10 390.0 (W)
Gi0/27 SEP001201D75BB9 10 15.4 (W)
Gi0/41 ap 10 15.4 (W)
DomainMember# show energywise level current children
```
Interface Name Level Value

NRGYZ-TB-09 10 390.0 (W) Gi0/1 Gi0.1 10 15.4 (W) Gi0/2 Gi0.2 10 15.4 (W) Gi0/3 Gi0.3 10 15.4 (W) Gi0/4 Gi0.4 10 15.4 (W) Gi0/5 Gi0.5 10 15.4 (W) Gi0/6 Gi0.6 10 15.4 (W) Gi0/7 Gi0.7 10 15.4 (W) Gi0/8 Gi0.8 10 15.4 (W) Gi0/9 Gi0.9 10 15.4 (W) Gi0/10 Gi0.10 10 15.4 (W) <output truncated>

--------- ---- ----- -----

DomainMember# **show energywise level delta** Levels (Watts) Interface Name 0 1 2 3 4 5 6 7 8 9 10 --------- ---- ------------------------------------------------------------------------ NRGYZ-TB-09 -130.0 260.0 260.0 260.0 260.0 260.0 260.0 260.0 260.0 260.0 260.0 Gi0/27 SEP001201D75BB9 -6.3 9.1 9.1 9.1 9.1 9.1 9.1 9.1 9.1 9.1 9.1 Gi0/41 ap -9.0 6.4 6.4 6.4 6.4 6.4 6.4 6.4 6.4 6.4 6.4

```
DomainMember# show energywise level delta children
Levels (Watts)
Interface Name 0 1 2 3 4 5 6 7 8 9 10
--------- ---- --------------------------------------------------------------------------
NRGYZ-TB-09 -130.0 260.0 260.0 260.0 260.0 260.0 260.0 260.0 260.0 260.0 260.0
Gi0/1 Gi0.1 0.0 15.4 15.4 15.4 15.4 15.4 15.4 15.4 15.4 15.4 15.4
Gi0/2 Gi0.2 0.0 15.4 15.4 15.4 15.4 15.4 15.4 15.4 15.4 15.4 15.4
Gi0/3 Gi0.3 0.0 15.4 15.4 15.4 15.4 15.4 15.4 15.4 15.4 15.4 15.4
Gi0/4 Gi0.4 0.0 15.4 15.4 15.4 15.4 15.4 15.4 15.4 15.4 15.4 15.4
Gi0/5 Gi0.5 0.0 15.4 15.4 15.4 15.4 15.4 15.4 15.4 15.4 15.4 15.4
Gi0/6 Gi0.6 0.0 15.4 15.4 15.4 15.4 15.4 15.4 15.4 15.4 15.4 15.4
Gi0/7 Gi0.7 0.0 15.4 15.4 15.4 15.4 15.4 15.4 15.4 15.4 15.4 15.4
Gi0/8 Gi0.8 0.0 15.4 15.4 15.4 15.4 15.4 15.4 15.4 15.4 15.4 15.4
<output truncated>
```
This example shows the output that is generated when you enter the **show energywise neighbors** privileged EXEC command:

```
DomainMember# show energywise neighbors
Capability Codes: R - Router, T - Trans Bridge, B - Source Route Bridge
S - Switch, H - Host, I - IGMP, r - Repeater, P - Phone, U - Unknown
Id Neighbor Name Ip:Port Prot Capability
-- ------------- ------- ---- ----------
1 Router A 10.0.0.11:43440 udp R
2 Switch A 10.0.0.12:43440 cdp S I
3 Router B 10.0.0.36:43440 cdp U
4 IP phone A 10.0.0.14:43440 udp U
5 Switch B 10.0.0.4:43440 udp R
6 Switch C 10.0.0.5:43440 udp R
7 Router C 10.0.0.7:43440 udp R
```
**Table 4: show energywise neighbors Field Descriptions**

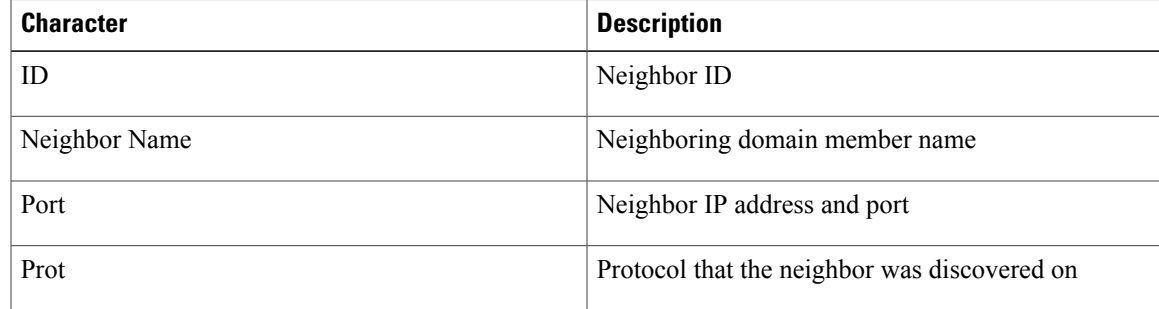

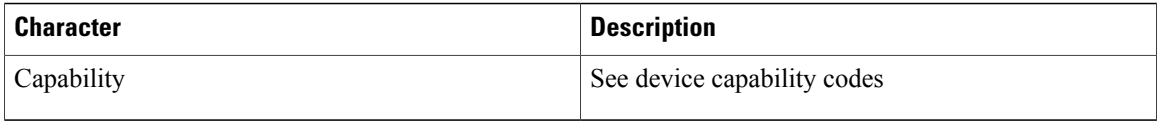

This example shows the output that is generated when you enter the **show energywise proxies** privileged EXEC command:

```
DomainMember# show energywise proxies
Interface Host Role Name Protocol Mapping
--------- ----- ---- ---- -------- ------
Gi0/12 2.2.2.11:161 Xerox Workcentre Printer_Floor1_Lobby snmp v2c Xerox
Gi0/13 2.2.2.12:161 Xerox Workcentre Printer_Floor2_Lobby snmp v2c Xerox
Gi0/14 2.2.2.20:161 Ricoh Printer Floor3 Lobby snmp v2c Ricoh
```
This example shows the output that is generated when you enter the **energywise level** *level* **recurrence importance** *importance* **at** *minute hour day\_of\_month month day\_of\_week* interface configuration command:

```
DomainMember# show energywise recurrences
Id Interface Class Action Lvl Cron/Time-range
-- --------- ----- ------ --- ---------------
1 Gi0/1 QUERY SET 10 minutes: 34 hour: 6 day: * month: * weekday:*
```
This example shows the output that is generated when you enter the **energywise level** *level* **recurrence importance** *importance* time-range *time-range-name* interface configuration command:

```
DomainMember# show energywise recurrences
Id Addr Class Action Lvl Cron/Time-range
-- ---- ----- ------ --- ---------------
1 Gi0/1 QUERY SET 10 tt-range
2 Gi0/2 QUERY SET 10 periodicdaily
4 Gi0/3 QUERY SET 10 absolutestart06:34**2009
```
### **Table 5: show energywise recurrences Field Descriptions**

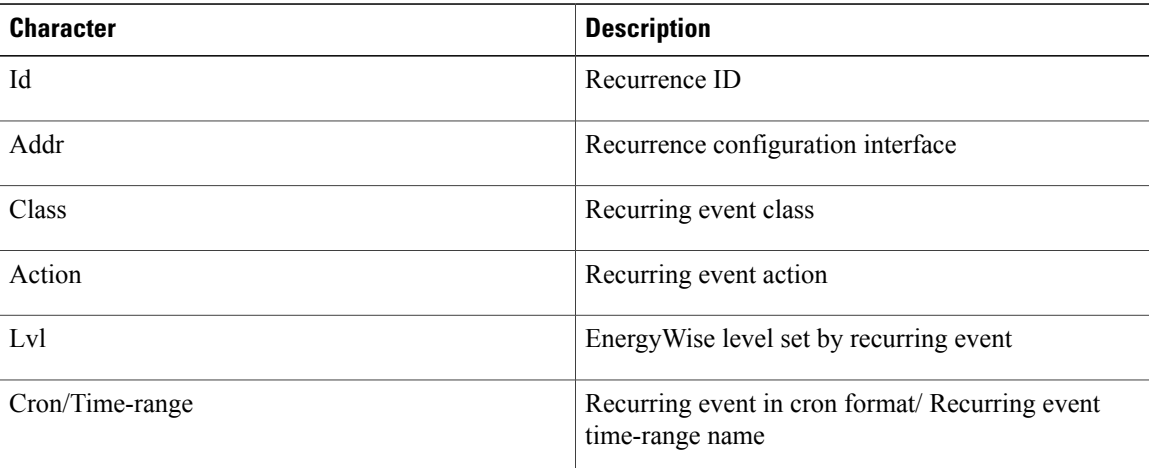

This example shows the output that is generated when you enter the **show energywise statistics** privileged EXEC command:

```
DomainMember# show energywise statistics
Children: 2 Errors: 0 Drops: 3 Events: 3256
```
This example showsthe output that is generated when you enter the **show energywiseusage** privileged EXEC commands:

```
DomainMember# show energywise usage
Interface Name Usage Category Caliber
--------- ---- ----- -------- -------
NRGYZ-TB-09 130.0(W) consumer max
Gi0/27 SEP001201D75BB9 6.3 (W) consumer trusted
Gi0/41 ap 9.0 (W) consumer trusted
Total Displayed: 3 Usage: 145.3
DomainMember# show energywise usage child
Interface Name Usage Category Caliber
--------- ---- ----- -------- -------
NRGYZ-TB-09 130.0(W) consumer max
Gi0/1 Gi0.1 0.0 (W) consumer presumed
Gi0/2 Gi0.2 0.0 (W) consumer presumed
Gi0/3 Gi0.3 0.0 (W) consumer presumed
Gi0/4 Gi0.4 0.0 (W) consumer presumed
Gi0/5 Gi0.5 0.0 (W) consumer presumed
Gi0/6 Gi0.6 0.0 (W) consumer presumed
Gi0/7 Gi0.7 0.0 (W) consumer presumed
Gi0/8 Gi0.8 0.0 (W) consumer presumed
Gi0/9 Gi0.9 0.0 (W) consumer presumed
<output truncated>
Total Displayed: 48 Usage: 145.3
```
### **Table 6: show energywise usage Field Descriptions**

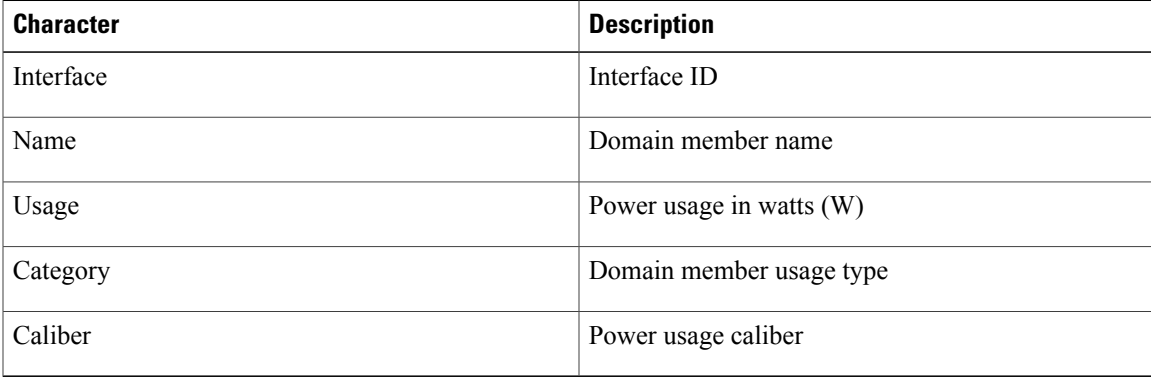

This example shows the output that is generated when you enter the **show energywise version** privileged EXEC commands:

```
DomainMember# show energywise version
EnergyWise is Enabled
IOS Version: 12.2(n)xx
EnergyWise Specification: (rel2_7)n.0.n
```
# <span id="page-29-0"></span>**snmp-server enable traps energywise**

To enable the domain member to send Simple Network Management Protocol (SNMP) notifications for EnergyWise traps or inform the network managementsystem (NMS) of requests, use the **snmp-server enable traps energywise** global configuration command. To return to the default setting, use the **no** form of this command.

**snmp-server enable traps energywise**[**event-occurred**][ **level-change**][**neighbor-added**][**neighbor-deleted**]

**snmp-server enable traps energywise**[**event-occurred**][ **level-change**][**neighbor-added**][**neighbor-deleted**]

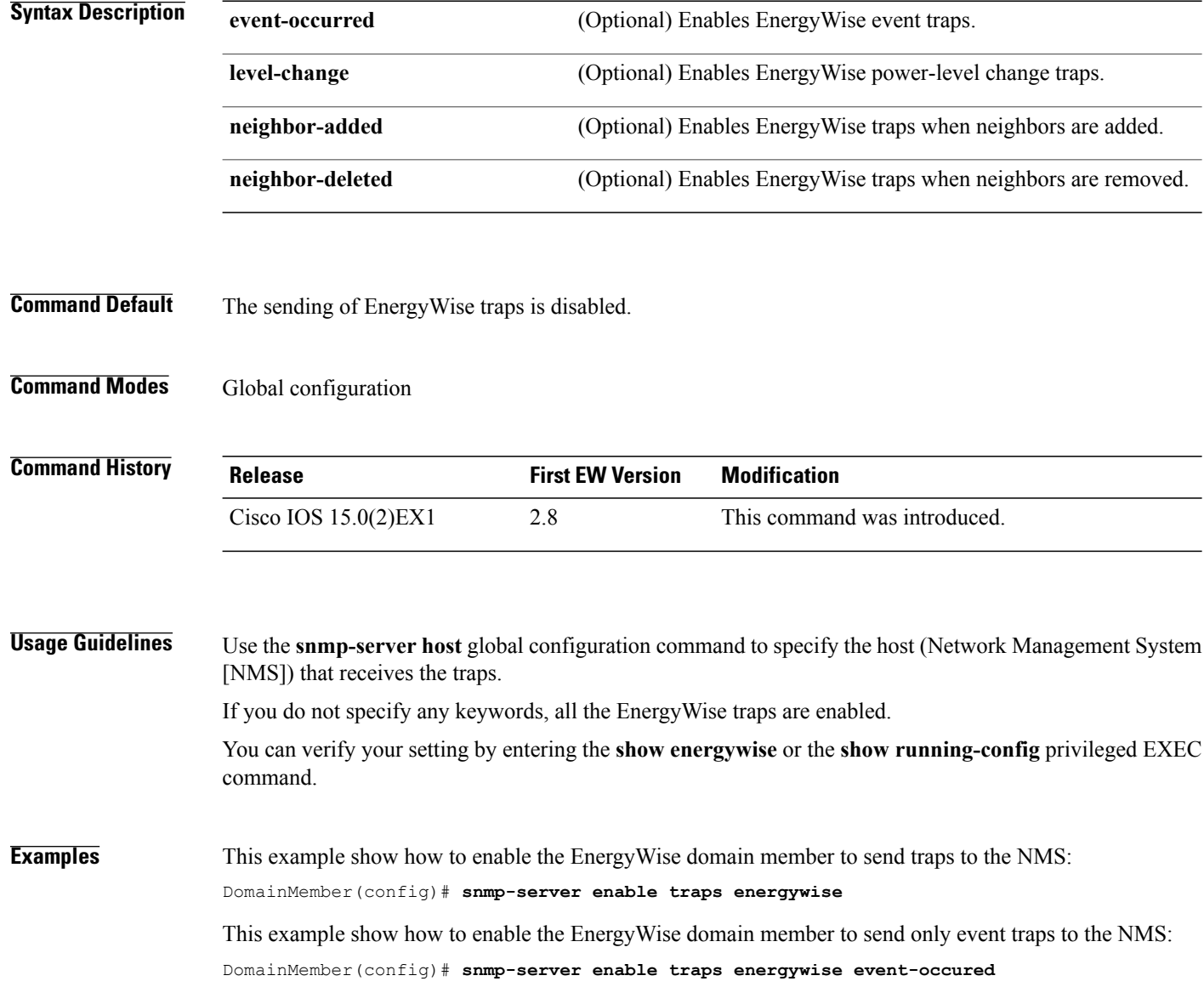

## **Related Commands**

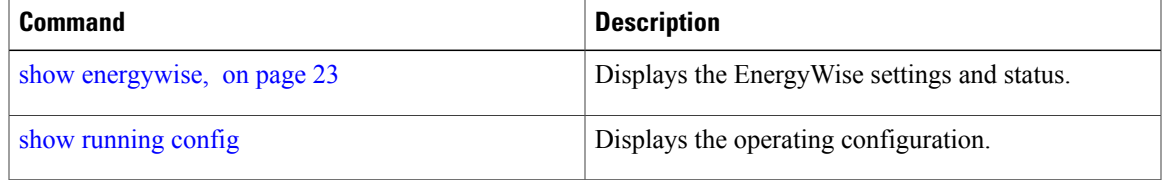